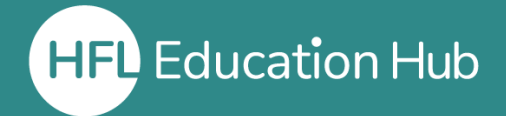

## **Who is this guide for?**

• **Users** who have forgotten their password on HFL Education Hub.

## **What is in this guide?**

• How to reset your password on HFL Education Hub.

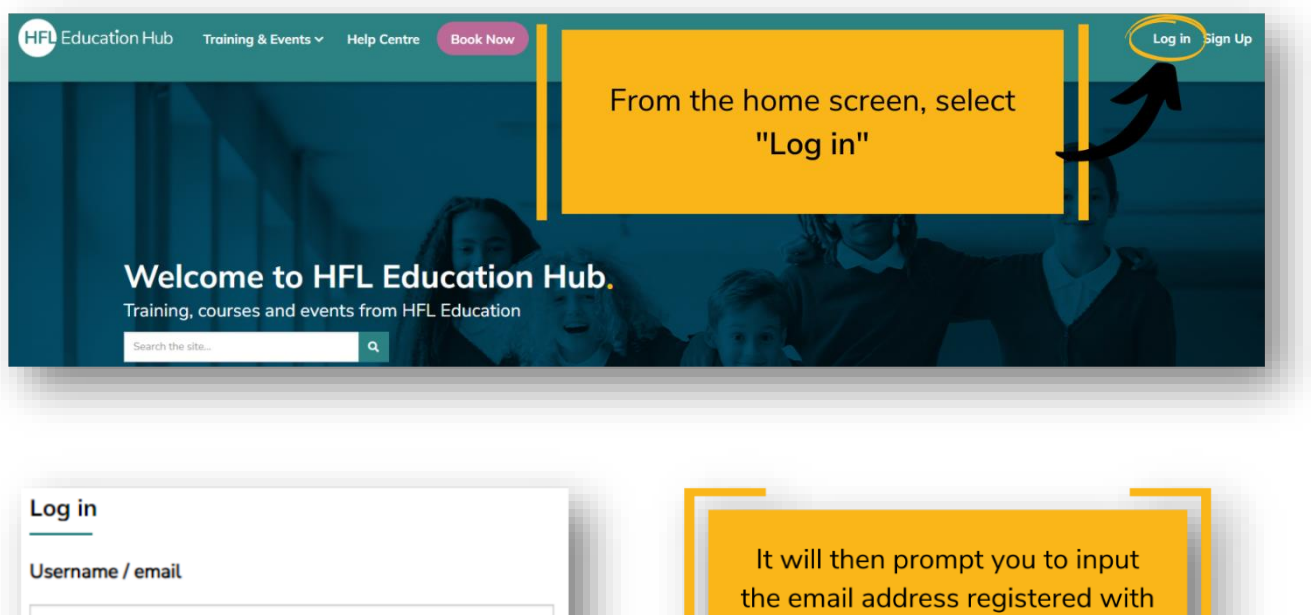

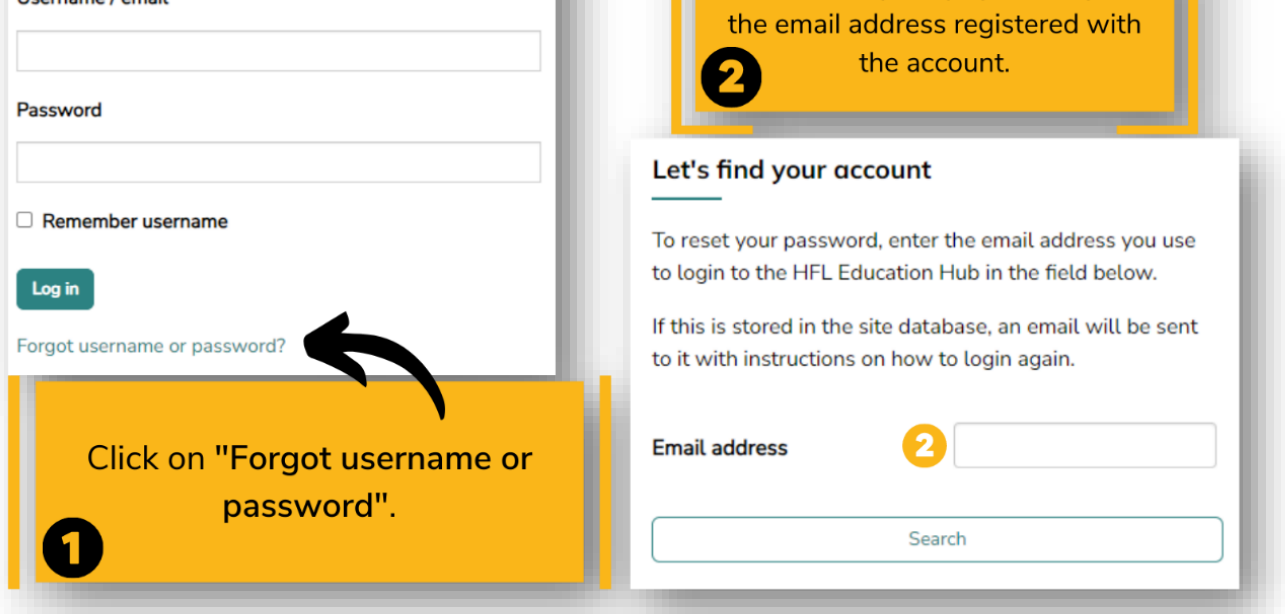

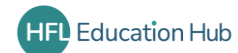

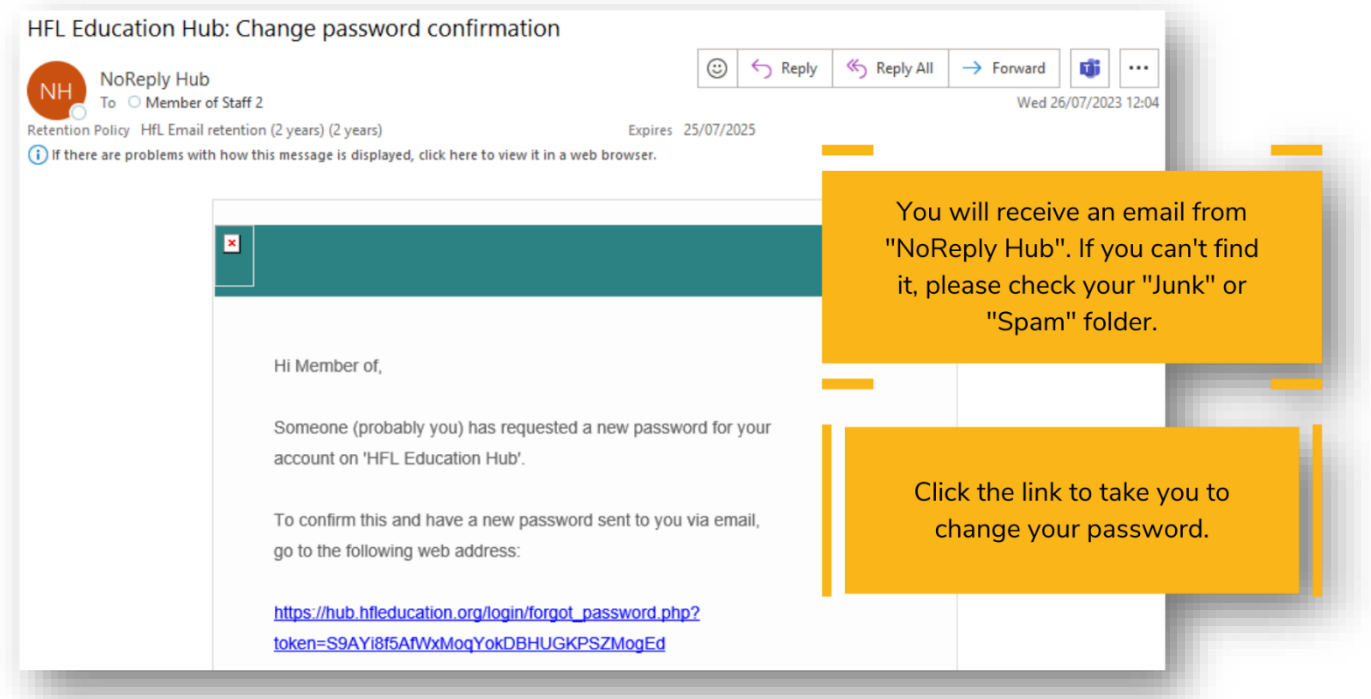

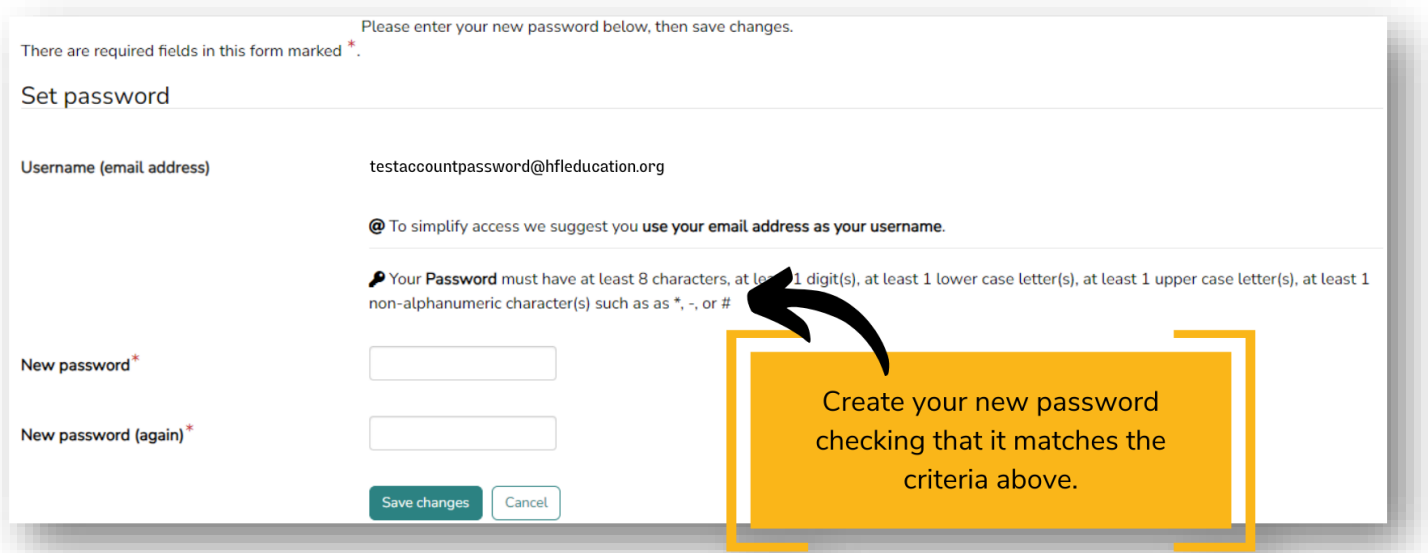

**Click "Save changes" to complete the process. You will be logged into the home screen of HFL Education Hub automatically.**

## **Outcome**

• Completing this process will reset your password.

## **Related guides**

- Editing your details on HFL Education Hub.
- Accessing a live webinar (on the day).

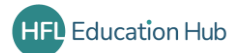